## **Como ordenar o relatório por determinada coluna?**

## Produto: Portal Executivo

1.0 Depois de gerado qualquer relatório, é possível ordenar de forma crescente ou decrescente através do clique em cima da descrição da coluna desejada, ou seja, ao primeiro clique trará o resultado de forma crescente, ao segundo de forma decrescente e ao terceiro clique voltará a configuração padrão. É possível realizar esse processo com qualquer coluna do relatório.

No primeiro print abaixo, ordenamos pelo estoque e no segundo pelo código do produto.

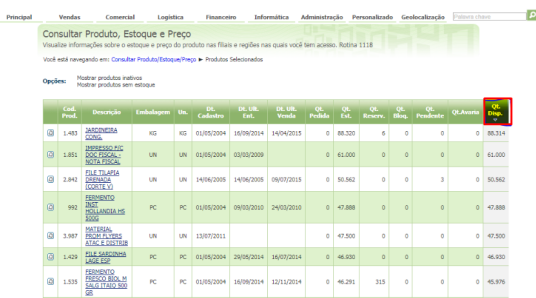

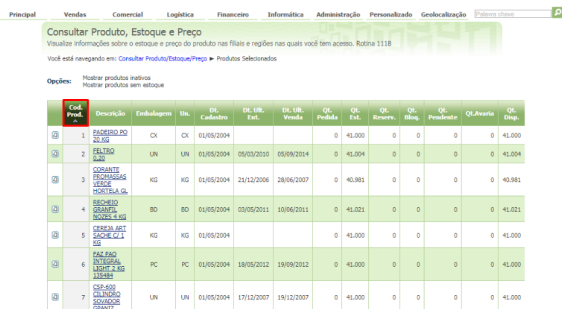

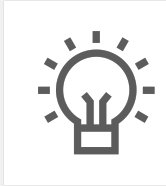

Não encontrou a solução que procurava?

Sugira um artigo

## Artigos Relacionados

- [Erro 503 ao acessar portal de](https://basedeconhecimento.maximatech.com.br/pages/viewpage.action?pageId=87130338)  [integração MaxPromotor](https://basedeconhecimento.maximatech.com.br/pages/viewpage.action?pageId=87130338)
- [O que fazer para habilitar ou](https://basedeconhecimento.maximatech.com.br/pages/viewpage.action?pageId=4653112)  [desabilitar no portal](https://basedeconhecimento.maximatech.com.br/pages/viewpage.action?pageId=4653112)  [Administrado o Histórico de](https://basedeconhecimento.maximatech.com.br/pages/viewpage.action?pageId=4653112)  [Pedido?](https://basedeconhecimento.maximatech.com.br/pages/viewpage.action?pageId=4653112)
- [Como verificar km total](https://basedeconhecimento.maximatech.com.br/pages/viewpage.action?pageId=4653953)  [realizado pelo vendedor?](https://basedeconhecimento.maximatech.com.br/pages/viewpage.action?pageId=4653953)
- [Como consultar](https://basedeconhecimento.maximatech.com.br/pages/viewpage.action?pageId=4653265)  [Representante no Portal](https://basedeconhecimento.maximatech.com.br/pages/viewpage.action?pageId=4653265)  [Executivo?](https://basedeconhecimento.maximatech.com.br/pages/viewpage.action?pageId=4653265)
- [Como realizar a pesquisa da](https://basedeconhecimento.maximatech.com.br/pages/viewpage.action?pageId=4653241)  [Apuração faturamento no](https://basedeconhecimento.maximatech.com.br/pages/viewpage.action?pageId=4653241)  [Portal Executivo?](https://basedeconhecimento.maximatech.com.br/pages/viewpage.action?pageId=4653241)